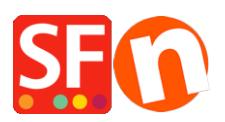

[Base de connaissances](https://shopfactory.deskpro.com/fr/kb) > [Expédition, Taxes \(TVA\)](https://shopfactory.deskpro.com/fr/kb/shipping-and-taxes) > [LIVRAISONS | Comment limiter la liste](https://shopfactory.deskpro.com/fr/kb/articles/how-do-i-limit-the-list-of-countries-that-i-ship-to) [des pays vers lesquels j'expédie mes commandes ?](https://shopfactory.deskpro.com/fr/kb/articles/how-do-i-limit-the-list-of-countries-that-i-ship-to)

## LIVRAISONS | Comment limiter la liste des pays vers lesquels j'expédie mes commandes ?

Elenor A. - 2021-12-08 - [Expédition, Taxes \(TVA\)](https://shopfactory.deskpro.com/fr/kb/shipping-and-taxes)

Vous pouvez limiter les pays ou les régions vers lesquels vous expédiez vos produits. Ainsi les internautes de ces pays ne pourront pas commander dans votre boutique. Pour paramétrer vos méthodes d'expédition de la sorte veuillez suivre les étapes ci-dessous :

1. Lancez votre boutique dans ShopFactory

2. Cliquez sur Central -> Frais d'expédition -> Saisir mes propres frais d'expédition - (C'est la seule option que vous pouvez choisir pour pouvoir limiter l'expédition à un certain pays).

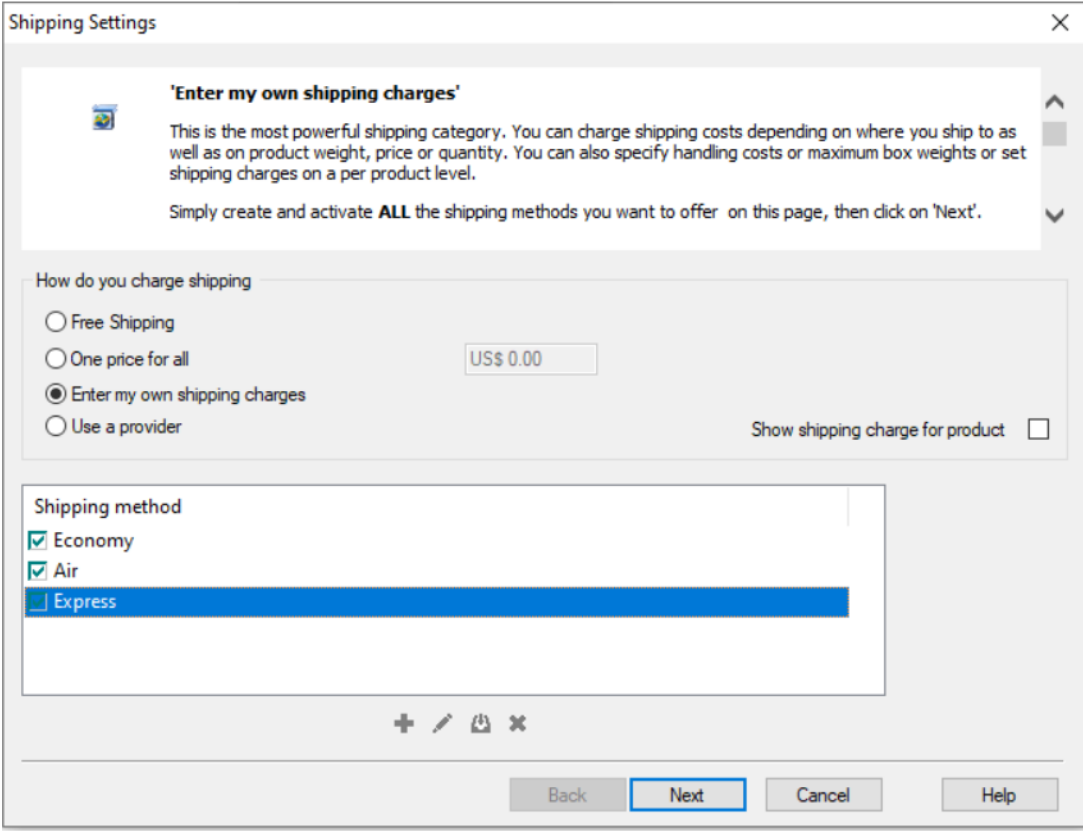

3. Cliquez sur la méthode d'expédition que vous souhaitez paramétrer. Dans cet exemple, cliquez sur Express pour le mettre en évidence (comme ci-dessus) et cliquez sur le bouton "Modifier" (voir ci-dessous).

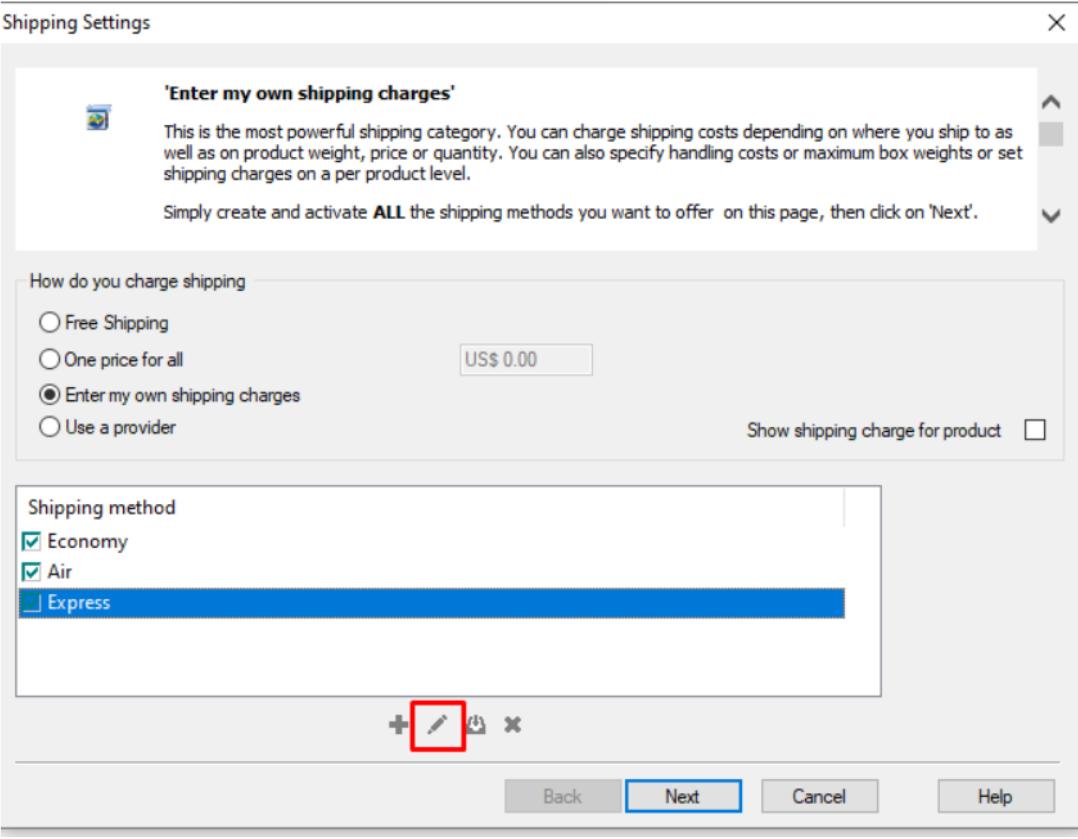

4. Si vous souhaitez expédier uniquement en national, cliquez sur la case Reste du monde pour supprimer la coche (comme ci-dessous). Elle est désactivée si vous ne voyez pas de coche dans la case.

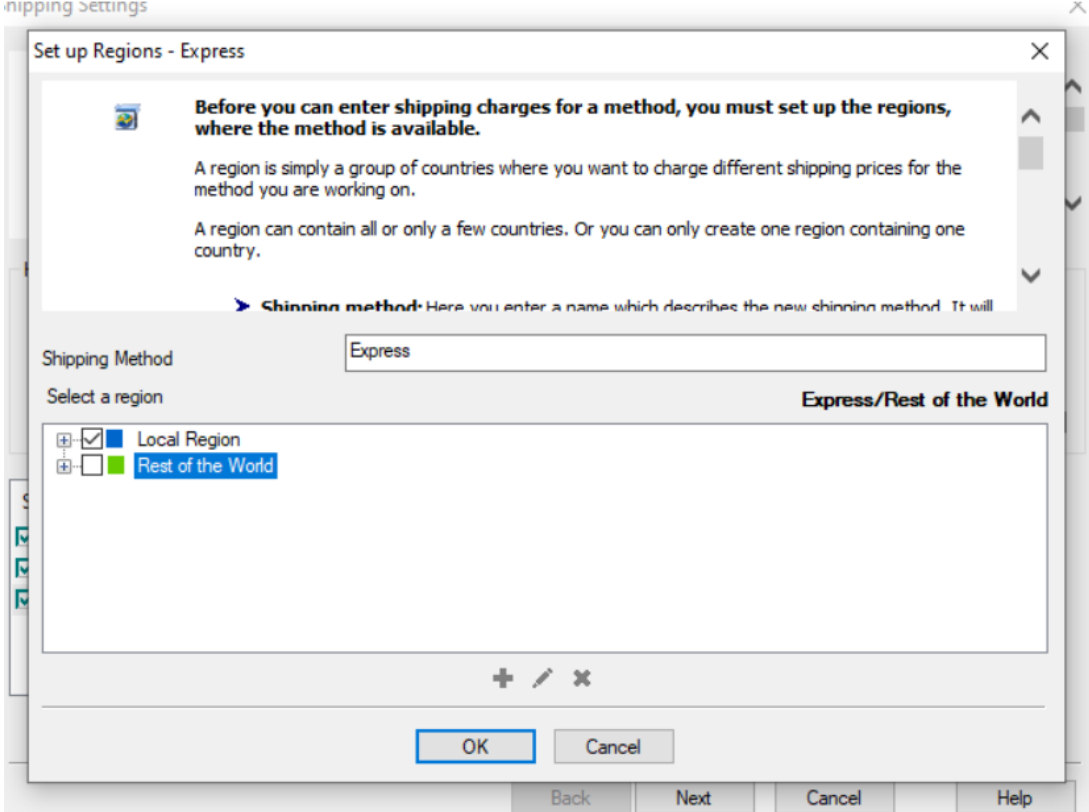

5. Si vous souhaitez réduire la liste des pays, cliquez sur le bouton "+" pour ajouter une

nouvelle région (ou modifiez une région existante en cliquant dessus puis sur le bouton "Modifier").

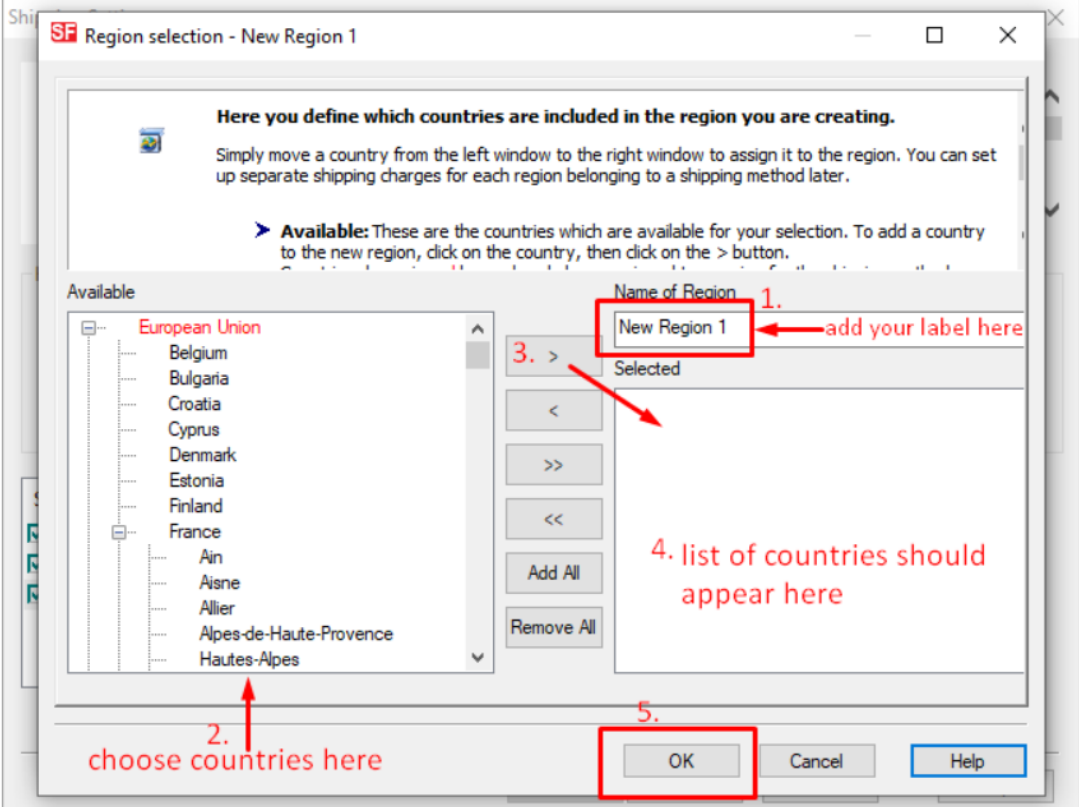

- 6. Cliquez sur le bouton OK.
- 7. Répétez les étapes 3 à 5 pour toutes les méthodes d'expédition actives.
- 8. Cliquez sur le bouton "Suivant".
- 9. Saisissez les informations appropriées :

1 Calculer les frais, 2 Appliquer les tarifs à, 3 Ajouter des fourchettes, 4 Ajouter des frais de manutention.

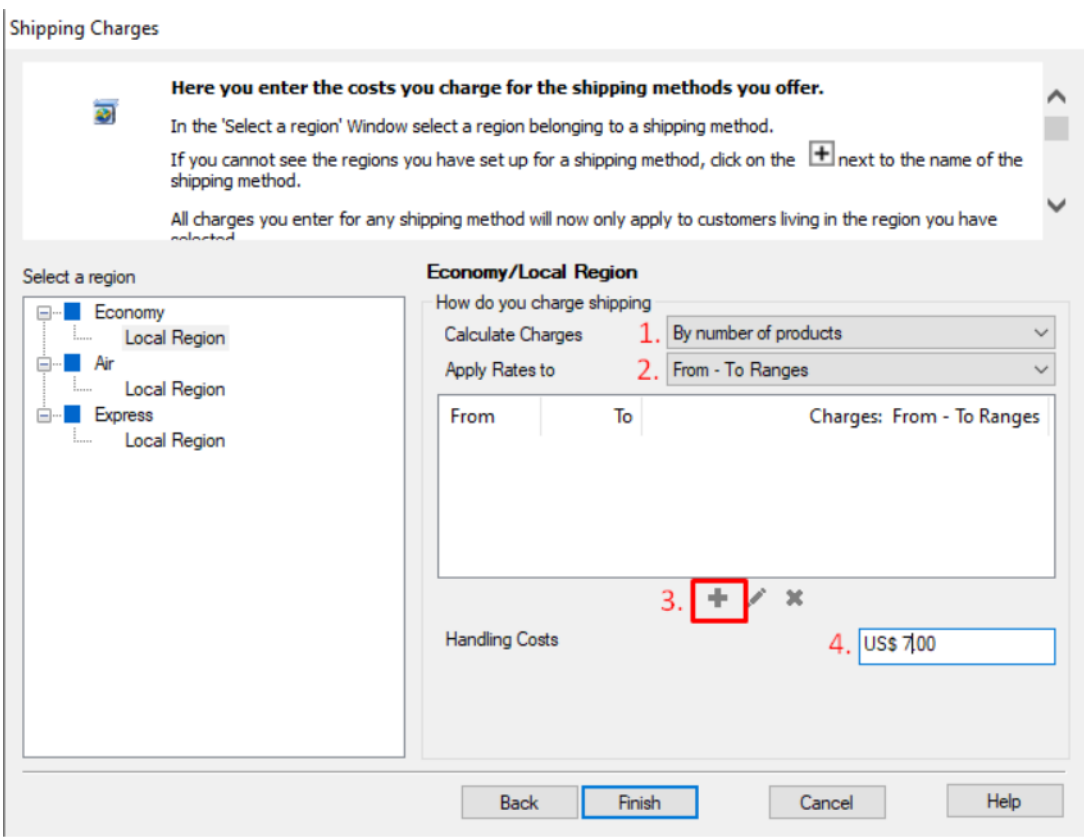

10. Répétez l'étape 7 pour toutes les méthodes d'expédition (région locale/national que vous souhaitez configurer.

11. Cliquez sur Terminer.

12. Enregistrez et pré-visualisez votre boutique.

13. Passez une commande test dans votre boutique. Sur la page de validation des commandes, vous verrez uniquement votre pays (région locale) comme destination proposée.